# DOWNLOAD

Firefox For Mac Open Pdf In Adobe Reader

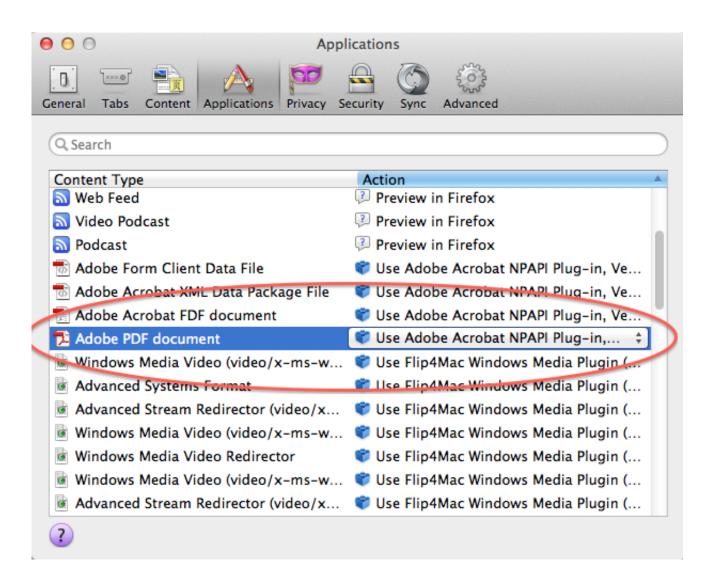

Firefox For Mac Open Pdf In Adobe Reader

# DOWNLOAD

Some PDF files are even available without any charges or cost But, often there occur certain technical problems, that prevent the PDF files to open.. Then in the search box, type in 'DocsPDF/PowerPoint Viewer' and search Step 3: Get the result and click the DocsPDF/PowerPoint Viewer, click the 'Add to Chrome' button to install DocsPDF/PowerPoint Viewer.

- 1. open pdf in firefox with adobe reader
- 2. adobe reader does not open in firefox
- 3. firefox open pdf adobe reader

Only with some extensions (plug-ins) added to your web browser, you are able to preview the files in your web browser, say, PPT, Excel, Word, etc.. before you download them It is the same with PDF Important basic steps to be followed, in order to download a PDF, are:Step 1: A Chrome extension is needed, named DocsPDFPowerPoint Viewer installed with Google Chrome.

### open pdf in firefox with adobe reader

open pdf in firefox with adobe reader, force firefox to open pdf in adobe reader, adobe reader does not open in firefox, how to make firefox open pdf in adobe, firefox open pdf adobe reader, firefox not opening adobe reader <u>Transmittal Form: Note For Mac</u>

With the web browser, anyone can download PDF files But, certain files can be previewed with the help of Word, Excel etc. Contoh Soal Tkda Serdos 2017 Pdf

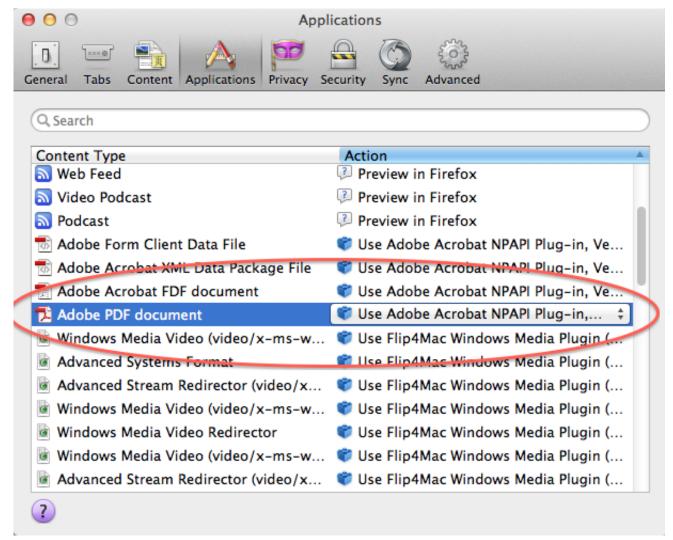

Seasons 52 Orlando Lunch Menu Prices

## adobe reader does not open in firefox

### **Dell Dccy Audio Driver For Mac**

Going online, Google PDF Viewer, for instance, can help open the document There are a variety of ways, for example, using the Chrome PDF Viewer or the Firefox PDF Viewer can help you get what you need to be done.. These allow the online users to open PDF in browser instantly In this information era, all the online readers can easily read PDF documents online, by opening them with just one click.. If the Adobe Reader program is set as the default application for PDF files on your computer (right-click a saved PDF file in Windows Explorer and use Open or open with) then Firefox should offer this program as the first choice for an application when you get the Open with and save dialog.. Normally speaking, if you do not have extra corresponding apps, like some kind of files downloading tool, installed on your computer, then your web browser is the default tool to download files from the Internet without opening these target files.. The PDF reader has to be installed and updated within the Google Chrome Generally, if there are no extra downloading tools, then the automatic default downloading tool is the web browser. Logic Pro X 10.4.8

## firefox open pdf adobe reader

Html 5 Справочник

To find it, as the picture show below, click the 'customize and control Google Chrome' tool icon, select 'Tools>extensions'..

Many official documents often come in the PDF format and may pose a challenge especially when you have not installed a PDF Reader.. 2020-09-08 10:48:29 • Filed to: PDF Knowledge • Proven solutionsMost of the web-browsers come with the inbuilt PDF viewers, in today's world.. When it has been installed successfully, a prompt could tell you that you can use it now.. Step 2: Once the extension pages get opened, click the link 'Get more extensions'.. If this is the case you can switch to the Adobe Reader plugin by doing the following on the appropriate browser: Chrome.. Enable Adobe Reader as Default PDF Reader in Chrome or Firefox Both Chrome and Firefox use a built-in PDF viewer that is known to not load or print blank pages of some PDFs.. How to Open PDF in Chrome, Firefox, IE, Safari Browser1 How to Open PDF in ChromeCan't you open a PDF file by just using the Google Chrome? If so, then you have come to the right place. ae05505a44 Cara install cain and abel di ubuntu mate

ae05505a44

Download Adobe For Mac Air